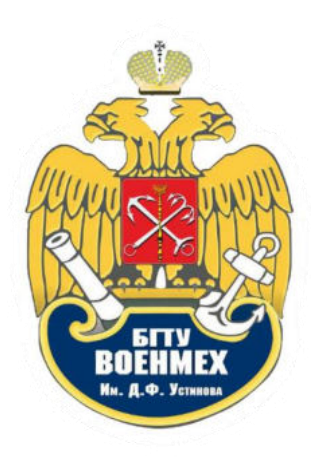

ЭЛЕКТРОННАЯ БИБЛИОТЕКА. РУКОВОДСТВО ПО ЭКСПЛУАТАЦИИ

Авторизация в личном кабинете происходит по следующей ссылке: http://library.voenmeh.ru/jirbis2/index.php?option=com\_irbis&view=irbis&Itemid=474. B правом верхнем углу в первом поле необходимо ввести свою фамилию на русском языке с заглавной буквы, во втором – номер читательского билета, после чего нажать «Войти».

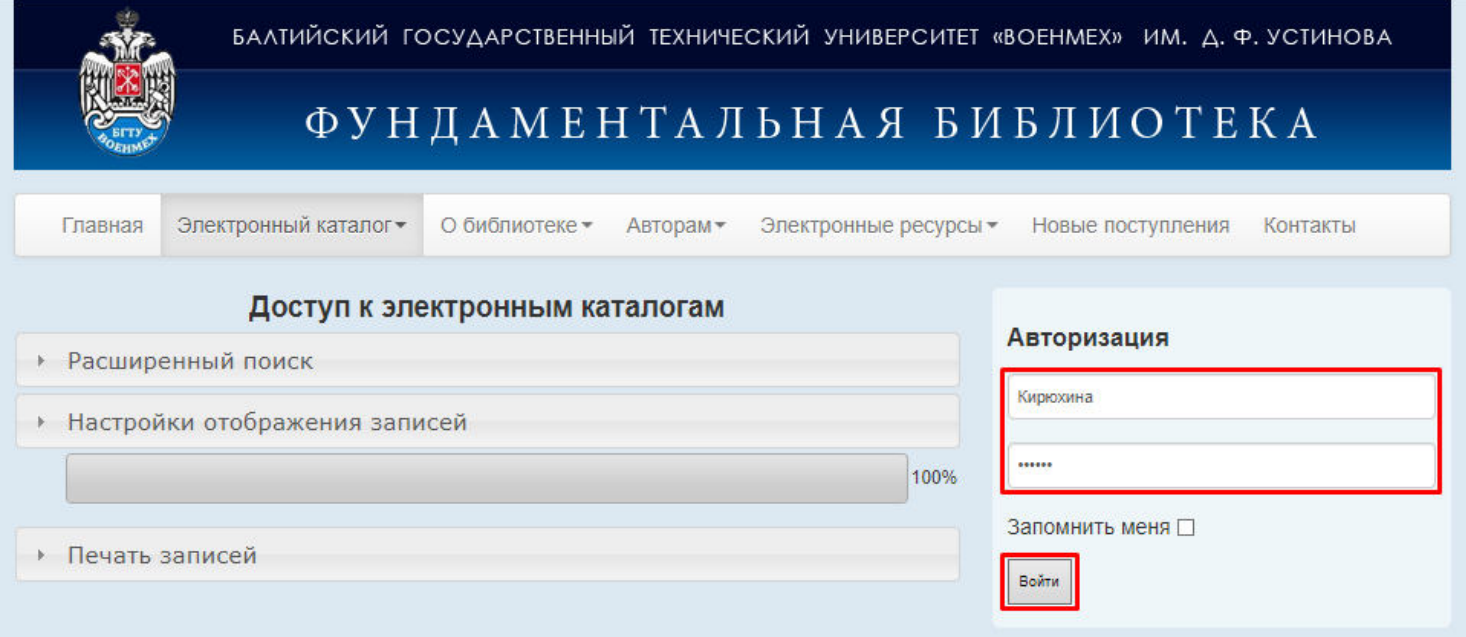

После авторизации необходимо раскрыть поле «Расширенный поиск» и ввести известные параметры (автор, заглавие, ключевое слово и т.д.). От количества введённых поисковых данных зависит релевантность поиска. После введения всех известных данных необходимо нажать «Поиск».

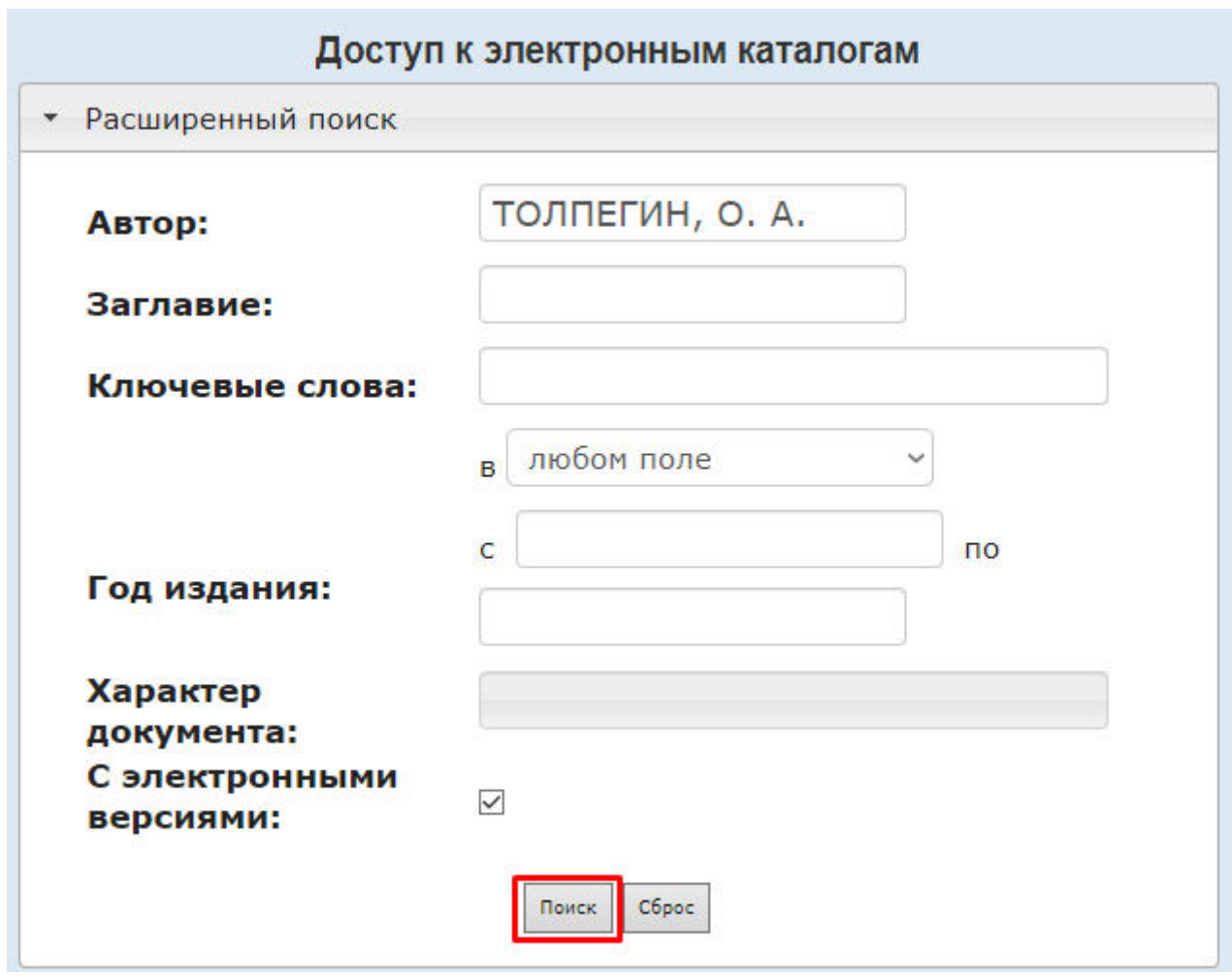

Среди предложенного списка находите нужную Вам книгу, переходите в раздел «Электронные версии». Для скачивания файла необходимо нажать на значок PDF.

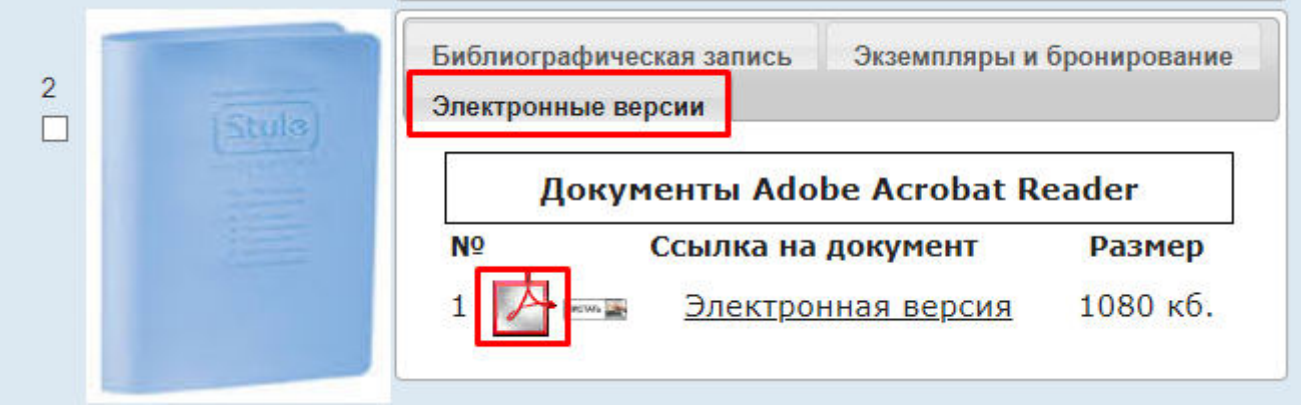